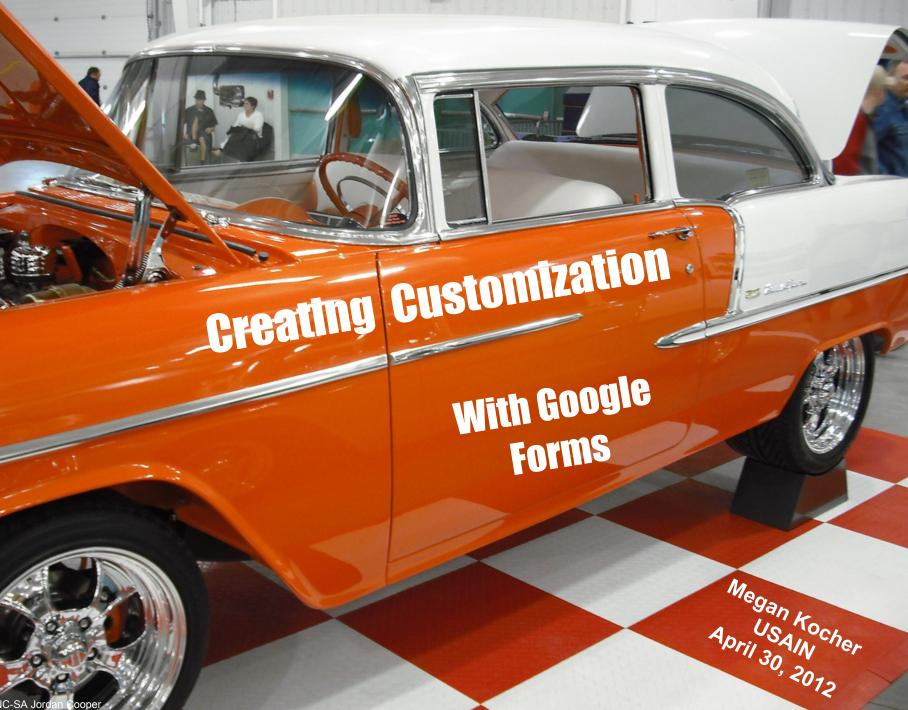

CC BY-NC-SA Jord pope

### Google Apps + JavaScript =

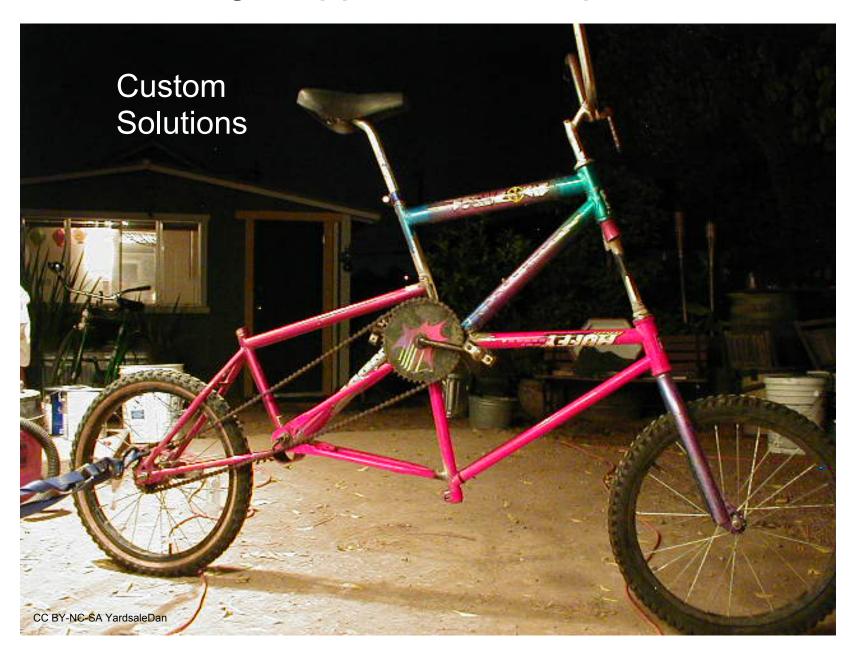

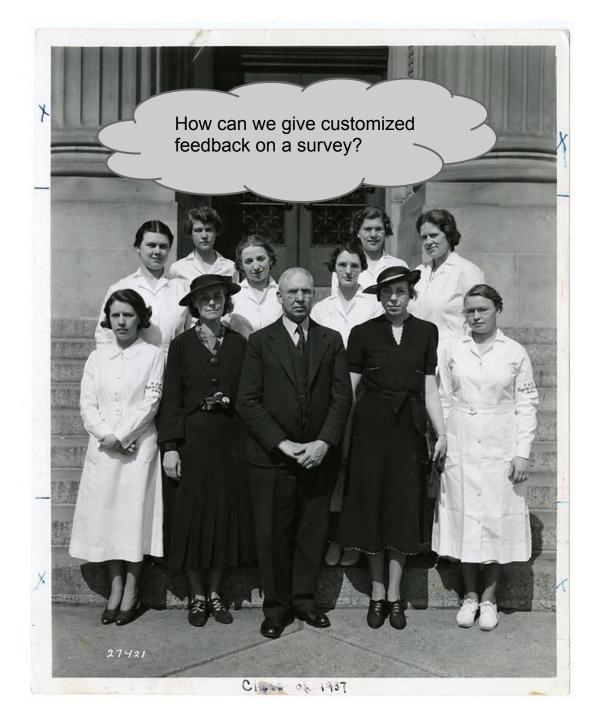

## Wish list:

- Provide a way to analyze results in the aggregate.
- Appear uncomplicated and attractive.
- Have a "not-for-grade" feel.
- Allow multiple assessments in different areas.
- Work with existing authentication methods, rather than requiring a separate user name or password.
- Provide context (a paragraph of text) rather than just links.
- Give each staff member a way to return to their custom content without retaking the assessment.

## Solution

#### **PIM Online Bootcamp - Social Networking**

Upon completion of the online bootcamp, links to additional resources will be sent to you on the areas for which you want more information.

Your username (mkocher@umn.edu) will be recorded when you submit this form. Not mkocher? Sign out

\* Required

In a consultation, a graduate student mentions that she is interested in keeping up in their field using Twitter. Do you know where to find resources to help her get started in finding prominent tweeters in her subject area? \*

I know where to find lists of academics on Twitter

Tell me more

A faculty member is wondering how social media can help with research. Do you know where to find some examples or case studies to help him? \*

I am familiar with several uses of social media for research

Tell me more

A professor is using Twitter as an instruction tool in a course and wants to make sure her students think about privacy and managing their online presence beforehand. Do you know where she can find a guide on this? \*

I am comfortable explaining the issues surrounding this, or know of appropriate resources to suggest

Tell me more

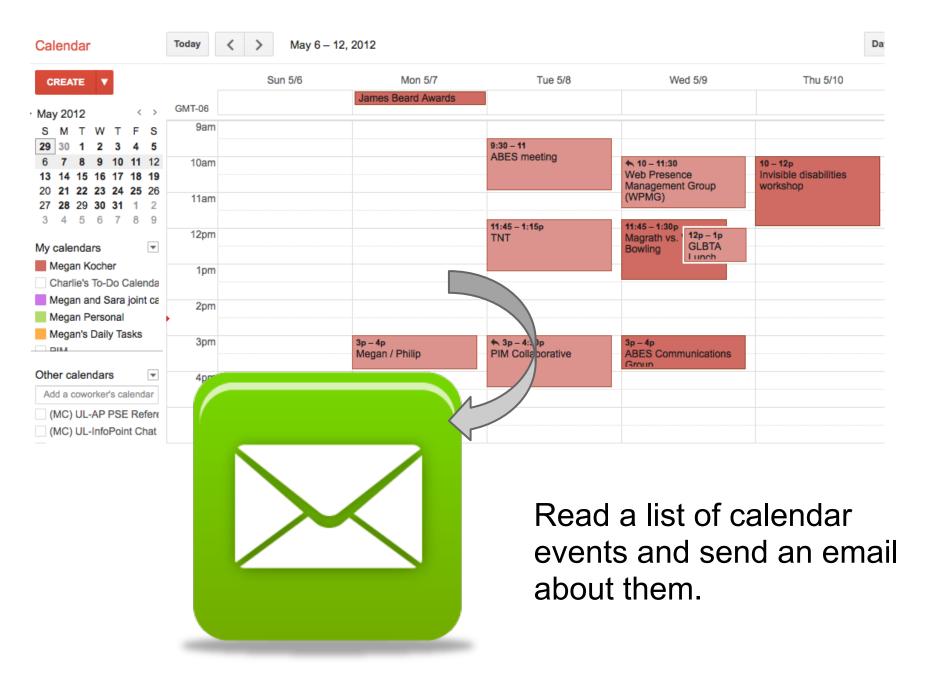

# Create a current list of documents when you open a Google Site.

#### **Current Awareness and Personal Information Management Collaborative**

| PIM Calendar                                                                    | Files                                                                                                |
|---------------------------------------------------------------------------------|----------------------------------------------------------------------------------------------------|
| Accomplishments                                                                 | Files                                                                                                |
| Action items                                                                    |                                                                                                    |
| Contacts                                                                        |                                                                                                    |
| <ul> <li>Current Projects</li> <li>New Books</li> <li>Public Website</li> </ul> | + Add file     + Add link     Image: Move to ▼     Image: Delete     Subscribe to changes            |
| Favorites                                                                       | bX Recommender ( <u>Remove</u> )                                                                     |
| Files                                                                           | 2010 bX Recommender Evaluation                                                                       |
| Your Page                                                                       | View                                                                                                 |
| Sitemap                                                                         | bX Recommender search results     View     A spreadsheet to enter our data for the 2011     Eval     |
|                                                                                 | Explanation of bX stats Janet's description of what the three stat<br><u>View</u> spreadsheets mean. |
|                                                                                 | Query 11: Journal Title Stats from Janet Arth                                                        |
|                                                                                 | Query 13: ILL Stats from Janet Arth                                                                  |
|                                                                                 | Query 7: Number of clickthroughs per target Stats from Janet Arth                                    |

## **Resources:**

- Google Script: Enterprise Application
   Solutions by James Ferreira
- Walk through our custom solution at <u>http:</u> //z.umn.edu/custom

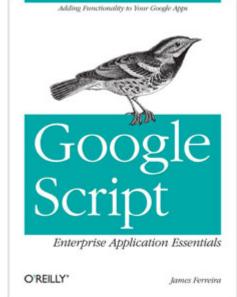